## <span id="page-0-0"></span>**Como inativar pergunta?**

Produto: maxPromotor

Artigos Relacionados 1.0 Ao acessar a área administrativa do maxPromotor expanda o menu lateral esquerdo **;**, clique na • [MaxPromotor](https://basedeconhecimento.maximatech.com.br/display/BMX/MaxPromotor) **opção Pesquisas e Tarefas >> Pergunta.**  $\mathfrak{S}$  $A = 00$  (ii) where  $\overline{a}$ 1.2 Na tela de consulta clique no ícone de **Editar** da coluna **Ações** , correspondente a pergunta que será inativada. Consulta de Pergunta

 $\sim$ 00  $\overline{\mathbf{M}}$  $\bullet$ 00

1.3 Na edição do Cadastro de perguntas marque a opção **Inativar Pergunta** e salve a alteração no botão **Salvar**.

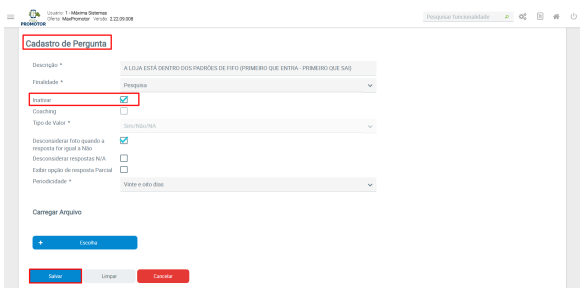

Para atualizar no aplicativo as alterações feitas, é necessário fazer a sincronização.

1.4 Ao entrar na opção Consulta de Pergunta existe a opção de filtrar pesquisa pelas Inativas, caso necessite.

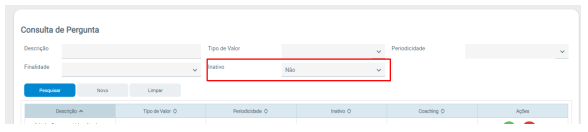

[Voltar](#page-0-0)

Artigo revisado pelo analista Renan Ribeiro

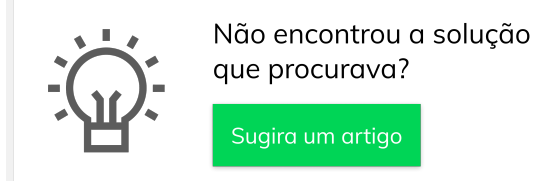

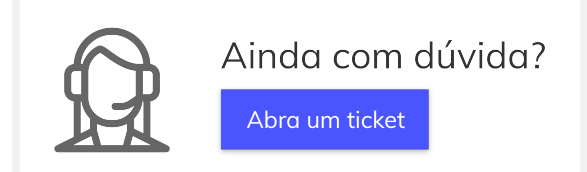